# **debug serial interface**

Use the **debug serial interface** EXEC command to display information on a serial connection failure. The **no** form of this command disables debugging output.

**debug serial interface no debug serial interface**

### **Syntax Description**

This command has no arguments or keywords.

#### **Command Mode**

**EXEC** 

#### **Usage Guidelines**

If the **show interface serial** command shows that the line and protocol are down, you can use the **debug serial interface** command to isolate a timing problem as the cause of a connection failure. If the keepalive values in the mineseq, yourseen, and myseen fields are not incrementing in each subsequent line of output, there is a timing or line problem at one of end of the connection.

**Note** While the **debug serial interface** command typically does not generate a lot of output, nevertheless use it cautiously during production hours. When SMDS is enabled, for example, it can generate considerable output.

The output of the **debug serial interface** command can vary, depending on the type of WAN configured for an interface: Frame Relay, HDLC, HSSI, SMDS, or X.25. The output also can vary depending on the type of encapsulation configured for that interface. The hardware platform also can impact **debug serial interface** output.

The following sections show example **debug serial interface** displays for various configurations and describe the possible output the command can generate for these configurations.

## **Debug Serial Interface for Frame Relay Encapsulation**

The following message is displayed if the encapsulation for the interface is Frame Relay (or HDLC) and the router attempts to send a packet containing an unknown packet type:

Illegal serial link type code xxx

## **Debug Serial Interface for HDLC**

Figure 2-84 shows sample **debug serial interface** output for an HDLC connection when keepalives have been enabled.

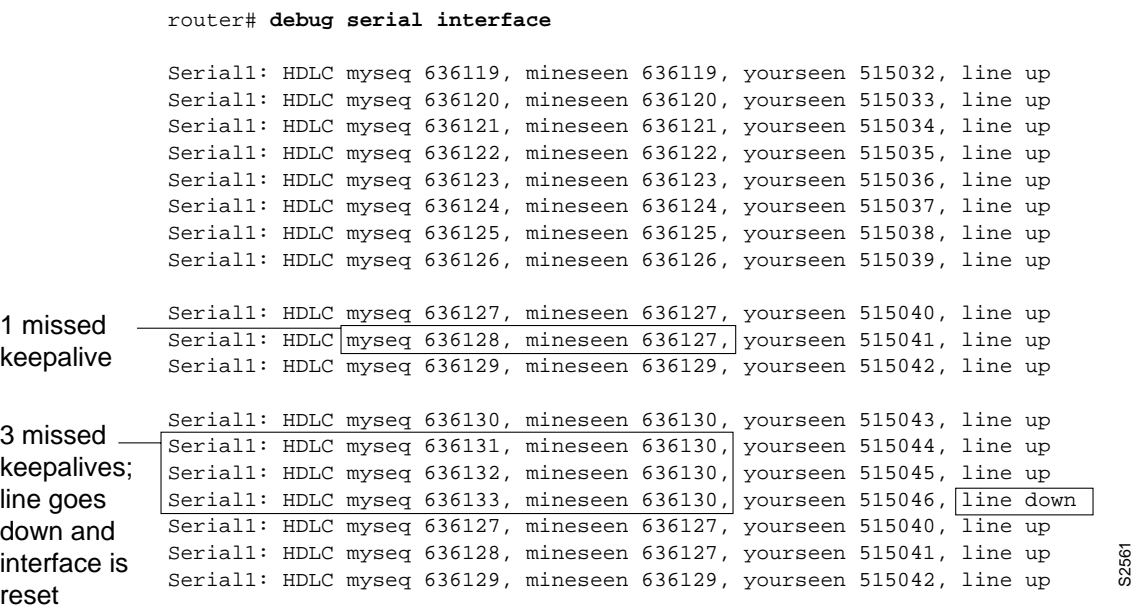

**Figure 2-84 Sample Debug Serial Interface Output for HDLC**

In Figure 2-84, the **debug serial interface** display shows that the remote router is not receiving all of the keepalives the router is sending. When the difference in the values in the myseq and mineseen fields exceeds three, the line goes down and the interface is reset.

Table 2-55 describes significant fields shown in Figure 2-84.

| <b>Field</b>    | <b>Description</b>                                                                                                    |
|-----------------|----------------------------------------------------------------------------------------------------|
| Serial1         | Interface through which the serial connection is taking place.                                                                                                    |
| <b>HDLC</b>     | Indicates that the serial connection is an HDLC connection.                                                                                                    |
| myseq 636119    | The myseq counter increases by one each time the router sends a<br>keepalive packet to the remote router.                                                                                                    |
| mineseen 636119 | The value of the mineseen counter reflects the last myseq sequence<br>number the remote router has acknowledged receiving from the router.<br>The remote router stores this value in its yourseen counter and sends that<br>value in a keepalive packet to the router.                                                          |
| yourseen 515032 | The yourseen counter reflects the value of the myseq sequence number<br>the router has received in a keepalive packet from the remote router.                                                                                                    |
| line up         | Indicates that the connection between the routers is maintained. Value<br>changes to line down if the values of the myseq and myseen fields in a<br>keepalive packet differ by more than three. Value returns to line up when<br>the interface is reset. If the line is in loopback mode, (looped) appears<br>after this field. |

**Table 2-55 Debug Serial Interface Field Descriptions for HDLC**

Table 2-56 describes additional error messages that the **debug serial interface** command can generate for HDLC.

**Table 2-56 Debug Serial Interface Error Messages for HDLC**

| <b>Field</b>                                                      | <b>Description</b><br>This message is displayed if the router attempts to send a packet<br>containing an unknown packet type.                                 |  |  |
|-------------------------------------------------------------------|----------------------------------------------------------------------------------------------------|--|--|
| Illegal serial link type code xxx, PC<br>$= 0 \times \frac{1}{2}$ |                                                                                                    |  |  |
| Illegal HDLC serial type code xxx,<br>$PC = 0 \times nnnnn$       | This message is displayed if an unknown packet type is received.                                                                                              |  |  |
| Serial 0: attempting to restart                                   | This message is displayed periodically if the interface is down. The<br>hardware is then reset to hopefully correct the problem.                              |  |  |
| Serial 0: Received bridge packet<br>sent to <i>nnnnnnnnn</i>      | This message is displayed if a bridge packet is received over a serial<br>interface configured for HDLC, and bridging is not configured on<br>that interface. |  |  |

## **Debug Serial Interface for HSSI**

On an HSSI interface, the **debug serial interface** command can generate the following additional error message:

HSSI0: Reset from 0xnnnnnnnn

This message indicates that the HSSI hardware has been reset. The 0x*nnnnnnn* variable is the address of the routine requesting that the hardware be reset; this value is useful only to development engineers.

## **Debug Serial Interface for ISDN Basic Rate**

Table 2-57 describes error messages that the **debug serial interface** command can generate for ISDN Basic Rate.

**Table 2-57 Debug Serial Interface Message Descriptions for ISDN Basic Rate**

| Message                                                                                                    | <b>Description</b>                                                                                                    |  |
|----------------------------------------------------------------------------------------------------|----------------------------------------------------------------------------------------------------|--|
| BRI: D-chan collision                                                                                                    | Indicates that a collision on the ISDN D-channel has<br>occurred; the software will retry transmission.                                                                                                    |  |
| Received SID Loss of Frame Alignment int.                                                                                                 | Indicates that the ISDN hardware has lost frame<br>alignment. This usually indicates a problem with the<br>ISDN network.                                                                                                    |  |
| Unexpected IMP int: ipr = $0xnn$                                                                                                    | Indicates that the ISDN hardware received an<br>unexpected interrupt. The 0xnn variable indicates the<br>value returned by the interrupt register.                                                                            |  |
| BRI(d): RX Frame Length Violation. Length = $n$<br>BRI(d): RX Nonoctet Aligned Frame<br>BRI(d): RX Abort Sequence<br>BRI(d): RX CRC Error | Any of these messages may be displayed when a<br>receive error occurs on one of the ISDN channels. The<br>(d) indicates which channel it is on. These messages<br>may indicate a problem with the ISDN network<br>connection. |  |
| BRI(d): RX Overrun Error<br>BRI(d): RX Carrier Detect Lost                                                                                |                                                                                                    |  |
| BRI0: Reset from 0xnnnnnnn                                                                                                    | Indicates that the BRI hardware has been reset. The<br>0x <i>nnnnnn</i> variable is the address of the routine that<br>requested that the hardware be reset; it is useful only to<br>development engineers.                   |  |
| BRI(d): Bad state in SCMs scm1 = $x$ scm2 = $x$<br>$scm3 = x$                                                                             | Any of these messages may be displayed if the ISDN<br>hardware is not in the proper state. The hardware is                                                                                                    |  |
| BRI(d): Bad state in SCONs scon1 = $x$ scon2 = $x$<br>scon $3 = x$                                                                        | then reset. If the message is displayed constantly, it<br>usually indicates a hardware problem.                                                                                                    |  |
| BRI(d): Bad state ub SCR; SCR = $x$                                                                                                    |                                                                                                    |  |
| BRI(d): Illegal packet encapsulation = $n$                                                                                                | This message is displayed if a packet is received, but<br>the encapsulation used for the packet is not recognized.<br>It can indicate that the interface is misconfigured.                                                    |  |

## **Debug Serial Interface for an MK5025 Device**

Table 2-58 describes the additional error messages that the **debug serial interface** command can generate for an MK5025 device.

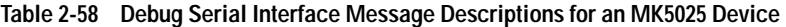

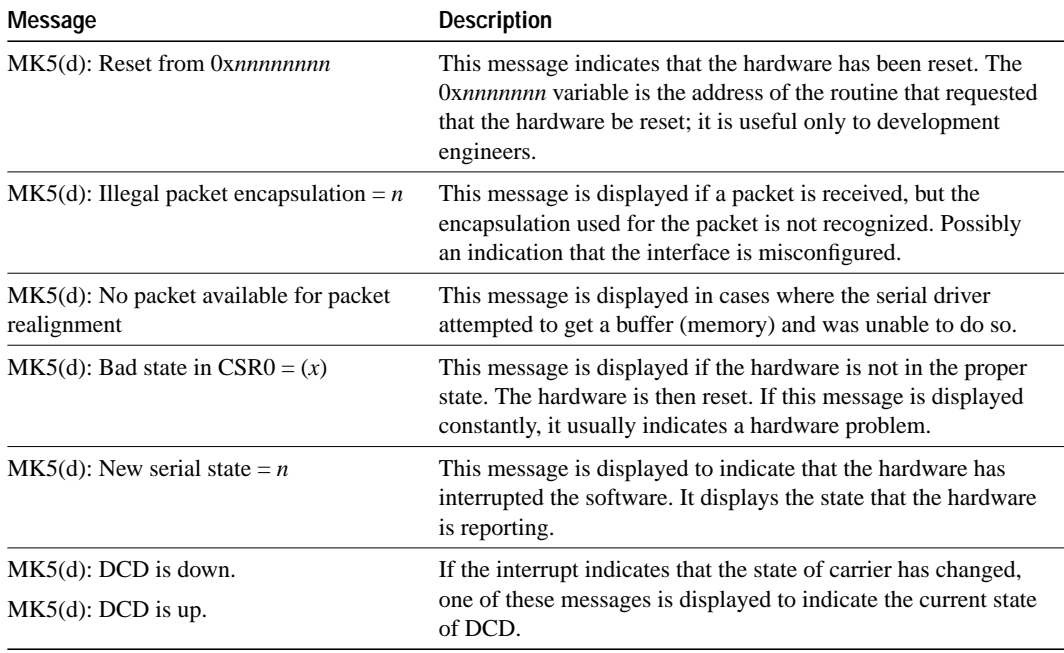

## **Debug Serial Interface for SMDS Encapsulation**

When encapsulation is set to SMDS, **debug serial interface** displays SMDS packets that have been sent and received, as well as any error messages resulting from SMDS packet transmission.

The error messages that the **debug serial interface** command can generate for SMDS follow.

The following message indicates that a new protocol requested SMDS to encapsulate the data for transmission. SMDS does not know yet how to encapsulate the protocol.

SMDS: Error on Serial 0, encapsulation bad protocol = <sup>x</sup>

The following message indicates that SMDS was asked to encapsulate a packet, but no corresponding destination E.164 SMDS address was found in any of the static SMDS tables or in the ARP tables:

SMDS send: Error in encapsulation, no hardware address, type =  $x$ 

The following message indicates that a protocol such as CLNS or IP has been enabled on an SMDS interface, but the corresponding multicast addresses have not been configured. The *n* variable displays the link type for which encapsulation was requested. This value is only significant to Cisco as an internal protocol type value.

SMDS: Send, Error in encapsulation, type=<sup>n</sup>

The following messages can occur when a packet that was somehow corrupted is received on an SMDS interface. The router expected *x*, but received *y*.

SMDS: Invalid packet, Reserved NOT ZERO, x y SMDS: Invalid packet, TAG mismatch x y SMDS: Invalid packet, Bad TRAILER length x y

The following messages can indicate an invalid length for an SMDS packet:

SMDS: Invalid packet, Bad BA length <sup>x</sup> SMDS: Invalid packet, Bad header extension length <sup>x</sup> SMDS: Invalid packet, Bad header extension type <sup>x</sup> SMDS: Invalid packet, Bad header extension value <sup>x</sup>

The following messages are displayed when the **debug serial interface** command is enabled:

Interface Serial 0 Sending SMDS L3 packet: SMDS: dgsize:x type:0xn src:y dst:<sup>z</sup>

If the **debug serial interface** command is enabled, the following message can be displayed when a packet is received on an SMDS interface, but the destination SMDS address does not match any on that interface:

SMDS: Packet <sup>n</sup>, not addressed to us

## **debug serial packet**

Use the **debug serial packet** EXEC command to display more detailed serial interface debugging information than you can obtain using **debug serial interface** command. The **no** form of this command disables debugging output.

**debug serial packet no debug serial packet**

### **Syntax Description**

This command has no arguments or keywords.

#### **Command Mode**

**EXEC** 

#### **Usage Guidelines**

The **debug serial packet** command generates output that is dependent on the type of serial interface and the encapsulation that is running on that interface. The hardware platform also can impact **debug serial packet** output.

#### **Sample Display**

The **debug serial packet** command displays output for only SMDS encapsulations.

## **Debug Serial Packet for SMDS Encapsulation**

Figure 2-85 shows sample output when SMDS is enabled on the interface.

router# **debug serial packet**

Interface Serial2 Sending SMDS L3 packet: SMDS Header : Id: 00 RSVD: 00 BEtag: EC Basize: 0044 Dest:E18009999999FFFF Src:C12015804721FFFF Xh:04030000030001000000000000000000 SMDS LLC : AA AA 03 00 00 00 80 38 SMDS Data : E1 19 01 00 00 80 00 00 0C 00 38 1F 00 0A 00 80 00 00 0C 01 2B 71 SMDS Data : 06 01 01 0F 1E 24 00 EC 00 44 00 02 00 00 83 6C 7D 00 00 00 00 00 SMDS Trailer : RSVD: 00 BEtag: EC Length: 0044 S2705

**Figure 2-85 Sample Debug Serial Packet Output for SMDS**

As Figure 2-85 shows, when encapsulation is set to SMDS, **debug serial packet** displays the entire SMDS header (in hex), as well as some payload data on transmit or receive. This information is useful only when you have an understanding of the SMDS protocol. The first line of the output indicates either Sending or Receiving.

## **debug source-bridge**

Use the **debug source-bridge** EXEC command to display information about packets and frames transferred across a source-route bridge. The **no** form of this command disables debugging output.

**debug source-bridge no debug source-bridge**

#### **Syntax Description**

This command has no arguments or keywords.

#### **Command Mode**

EXEC

### **Sample Display**

Figure 2-86 shows sample **debug source-bridge** output for peer bridges using TCP as a transport mechanism. The RSRB network configuration has ring 2 and ring 1 bridged together through remote peer bridges. The remote peer bridges are connected via a serial line and use TCP as the transport mechanism.

```
router# debug source-bridge
```

```
RSRB: remote explorer to 5/131.108.250.1/1996 srn 2 [C840.0021.0050.0000]
RSRB: Version/Ring XReq sent to peer 5/131.108.250.1/1996
RSRB: Received version reply from 5/131.108.250.1/1996 (version 2)
RSRB: DATA: 5/131.108.250.1/1996 Ring Xchg Rep, trn 2, vrn 5, off 18, len 10
RSRB: added bridge 1, ring 1 for 5/131.108.240.1/1996
RSRB: DATA: 5/131.108.250.1/1996 Explorer trn 2, vrn 5, off 18, len 69
RSRB: DATA: 5/131.108.250.1/1996 Forward trn 2, vrn 5, off 0, len 92
RSRB: DATA: forward Forward srn 2, br 1, vrn 5 to peer 5/131.108.250.1/1996 
                                                                               S2706
```
**Figure 2-86 Sample Debug Source-Bridge Output in TCP Environment**

Explanations for individual lines of ouptut in Figure 2-86 follow.

The following line indicates that a remote explorer frame has been sent to IP address 131.108.250.1 and like all RSRB TCP connections, has been assigned port 1996. The bridge belongs to ring group 5. The explorer frame originated from ring number 2. The routing information field (RIF) descriptor has been generated by the local station and indicates that the frame was sent out via bridge 1 onto virtual ring 5.

RSRB: remote explorer to 5/131.108.250.1/1996 srn 2 [C840.0021.0050.0000]

The following line indicates that a request for remote peer information has been sent to IP address 131.108.250.1, TCP port 1996. The bridge belongs to ring group 5.

RSRB: Version/Ring XReq sent to peer 5/131.108.250.1/1996

The following line is the response to the version request previously sent. The response is sent from IP address 131.108.250.1, TCP port 1996. The bridge belongs to ring group 5.

RSRB: Received version reply from 5/131.108.250.1/1996 (version 2)

The following line is the response to the ring request previously sent. The response is sent from IP address 131.108.250.1, TCP port 1996. The target ring number is 2, virtual ring number is 5, the offset is 18, and the length of the frame is 10 bytes.

RSRB: DATA: 5/131.108.250.1/1996 Ring Xchg Rep, trn 2, vrn 5, off 0, len 10

The following line indicates that bridge 1 and ring 1 have been added to the source-bridge table for IP address 131.108.250.1, TCP port 1996.

RSRB: added bridge 1, ring 1 for 5/131.108.250.1/1996

The following line indicates that a packet containing an explorer frame has come across virtual ring 5 from IP address 131.108.250.1, TCP port 1996. The packet is 69 bytes in length. This packet is received after the Ring Exchange information was received and updated on both sides.

RSRB: DATA: 5/131.108.250.1/1996 Explorer trn 2, vrn 5, off 18, len 69

The following line indicates that a packet containing data has come across virtual ring 5 from IP address 131.108.250.1 over TCP port 1996. The packet is being placed on the local target ring 2.The packet is 92 bytes in length.

RSRB: DATA: 5/131.108.250.1/1996 Forward trn 2, vrn 5, off 0, len 92

The following line indicates that a packet containing data is being forwarded to the peer that has IP 131.108.250.1 address belonging to local ring 2 and bridge 1. The packet is forwarded via virtual ring 5. This packet is sent after the Ring Exchange information was received and updated on both sides.

RSRB: DATA: forward Forward srn 2, br 1, vrn 5 to peer 5/131.108.250.1/1996

Figure 2-87 shows sample **debug source-bridge** output for peer bridges using direct encapsulation as a transport mechanism. The RSRB network configuration has ring 1 and ring 2 bridged together through peer bridges. The peer bridges are connected via a serial line and use TCP as the transport mechanism.

router# **debug source-bridge**

RSRB: remote explorer to 5/Serial1 srn 1 [C840.0011.0050.0000] RSRB: Version/Ring XReq sent to peer 5/Serial1 RSRB: Received version reply from 5/Serial1 (version 2) RSRB: IFin: 5/Serial1 Ring Xchg, Rep trn 0, vrn 5, off 0, len 10 RSRB: added bridge 1, ring 1 for 5/Serial1 S2707

**Figure 2-87 Sample Debug Source-Bridge Output in Direct Encapsulation Environment**

Explanations for individual lines of output in Figure 2-87 follow.

The following line indicates that a remote explorer frame has been sent to remote peer Serial1, which belongs to ring group 5. The explorer frame originated from ring number 1. The routing information field (RIF) descriptor 0011.0050 has been generated by the local station and indicates that the frame was sent out via bridge 1 onto virtual ring 5.

RSRB: remote explorer to 5/Serial1 srn 1 [C840.0011.0050.0000]

The following line indicates that a request for remote peer information has been sent to Serial1. The bridge belongs to ring group 5.

RSRB: Version/Ring XReq sent to peer 5/Serial1

The following line is the response to the version request previously sent. The response is sent from Serial 1. The bridge belongs to ring group 5 and the version is 2.

RSRB: Received version reply from 5/Serial1 (version 2)

The following line is the response to the ring request previously sent. The response is sent from Serial1. The target ring number is 2, virtual ring number is 5, the offset is 0, and the length of the frame is 39 bytes.

RSRB: IFin: 5/Serial1 Ring Xchg Rep, trn 2, vrn 5, off 0, len 39

The following line indicates that bridge 1 and ring 1 have been added to the source-bridge table for Serial1.

RSRB: added bridge 1, ring 1 for 5/Serial1

## **debug source event**

Use the **debug source event** EXEC command to display information on source-route bridging activity. The **no** form of this command disables debugging output.

**debug source event no debug source event**

#### **Syntax Description**

This command has no arguments or keywords.

#### **Command Mode**

EXEC

### **Usage Guidelines**

Output of the **debug source bridge** command is identical to the output of this command.

**Note** In order to use the **debug source event** command to display traffic source-routed through an interface, you first must disable fast switching of SRB frames with the **no source-bridge route-cache** interface configuration command.

#### **Sample Display**

Figure 2-88 shows sample **debug source event** output.

#### router# **debug source event**

```
RSRB0: forward (srn 5 bn 1 trn 10), src: 8110.2222.33c1 dst: 1000.5a59.04f9 
[0800.3201.00A1.0050]
RSRB0: forward (srn 5 bn 1 trn 10), src: 8110.2222.33c1 dst: 1000.5a59.04f9 
[0800.3201.00A1.0050]
RSRB0: forward (srn 5 bn 1 trn 10), src: 8110.2222.33c1 dst: 1000.5a59.04f9 
[0800.3201.00A1.0050]
RSRB0: forward (srn 5 bn 1 trn 10), src: 8110.2222.33c1 dst: 1000.5a59.04f9 
[0800.3201.00A1.0050]
RSRB0: forward (srn 5 bn 1 trn 10), src: 8110.2222.33c1 dst: 1000.5a59.04f9 
S2708[0800.3201.00A1.0050]
```
**Figure 2-88 Sample Debug Source Event Output**

Table 2-59 describes significant fields shown in Figure 2-88.

| <b>Field</b>          | <b>Description</b>                                                                                                    |  |
|-----------------------|----------------------------------------------------------------------------------------------------|--|
| $RSR$ $B0:$           | Indicates that this RIF cache entry is for the Token Ring 0 interface, which<br>has been configured for remote source-route bridging. (SRB1, in contrast,<br>would indicate that this RIF cache entry is for Token Ring 1, configured for<br>source-route bridging.) |  |
| forward               | Indicates that this is a forward (normal data) packet, in contrast to a control<br>packet containing proprietary Cisco bridging information.                                                                                                    |  |
| $\rm{sm}$ 5           | Indicates the ring number of the packet's source ring.                                                                                                    |  |
| bn <sub>1</sub>       | Indicates the bridge number of the bridge this packet traverses.                                                                                                    |  |
| trn 10                | Indicates the ring number of the packet's target ring.                                                                                                    |  |
| src: 8110.2222.33c1   | Source address of the route in this RIF cache entry.                                                                                                    |  |
| dst: 1000.5a59.04f9   | Destination address of the route in this RIF cache entry.                                                                                                    |  |
| [0800.3201.00A1.0050] | RIF string in this RIF cache entry.                                                                                                    |  |

**Table 2-59 Debug Source Event Field Descriptions**

Examples of other **debug source event** messages that can be displayed follow.

In the following example messages, SRB*n* or RSRB*n* denotes a message associated with interface Token Ring *n*. An *n* of 99 denotes the remote side of the network.

SRBn: no path, s: <src MAC addr>d: <dst MAC addr>rif: <rif>

In the preceding example, a bridgeable packet came in on interface Token Ring *n* but there was nowhere to send it. This is most likely a configuration error. For example, an interface has source bridging turned on, but it is not connected to another source bridging interface or a ring group.

In the following example, a bridgeable packet has been forwarded from Token Ring *n* to the target ring. The two interfaces are directly linked.

SRBn: direct forward (srn <ring>bn <br/> <br/> <br/> <br/> <ring>)

In the following examples, a proxy explorer reply was not generated because there was no way to get to the address from this interface. The packet came from the node with the first <address>.

SRBn: br dropped proxy XID, <address> for <address>, wrong vring (rem) SRBn: br dropped proxy TEST, <address> for <address>, wrong vring (rem) SRBn: br dropped proxy XID, <address> for <address>, wrong vring (local) SRBn: br dropped proxy TEST, <address> for <address>, wrong vring (local) SRBn: br dropped proxy XID, <address> for <address>, no path SRBn: br dropped proxy TEST, <address> for <address>, no path

In the following example, an appropriate proxy explorer reply was generated on behalf of the second <address>. It is sent to the first <address>.

SRBn: br sent proxy XID, <address> for <address>[<rif>] SRBn: br sent proxy TEST, <address> for <address>[<rif>]

The following example indicates that the broadcast bits were not set, or that the routing information indicator on the packet was not set:

```
SRB<unit#>: illegal explorer, s: <srcMACaddr> d: <destMACaddr> rif:
<RIFstring>
```
The following example indicates that the direction bit in the RIF field was set, or that an odd packet length was encountered. Such packets are dropped.

SRB<unit #>: bad explorer control, D set or odd

The following example indicates that a spanning explorer was dropped because the spanning option was not configured on the interface:

```
SRB<unit #>: span dropped, input off, s: <src mac addr> d: <dest mac addr>
rif: <rif string>
```
The following example indicates that a spanning explorer was dropped because it had traversed the ring previously:

```
SRB<unit #>: span violation, s: <src mac addr> d: <dest mac addr> rif:
<rif string>
```
The following example indicates that an explorer was dropped because the maximum hop count limit was reached on that interface:

```
SRB<unit #>: max hops reached - <hop cnt>, s: <src mac addr> d: <dest mac addr>
rif: <rif string>
```
The following example indicates that the ring exchange request was sent to the indicated peer. This request tells the remote side which rings this node has and asks for a reply indicating which rings that side has.

RSRB: sent RingXreq to <ring group>/<ip addr>

The following example indicates that a message has been sent to the remote peer. The <label> variable can be AHDR (active header), PHDR (passive header), HDR (normal header), or DATA (data exchange), and <op> can be Forward, Explorer, Ring Xchg, Req, Ring Xchg, Rep, Unknown Ring Group, Unknown Peer, or Unknown Target Ring.

RSRB: <label>: sent <op> to <ring group>/<ip addr>

The following example indicates that the remote bridge and ring pair have been removed from or added to the local ring group table because the remote peer has changed:

RSRB: removing bn <br/> <br/>bridge> rn <ring> from <ring group>/<ip addr> RSRB: added bridge <bridge>, ring <ring> for <ring group>/<ip addr>

The following example shows miscellaneous remote peer connection establishment messages:

RSRB: peer <ring group>/<ip addr> closed [last state n] RSRB: passive open <ip addr>(remote port) -> <local port> RSRB: CONN: opening peer <ring group>/<ip addr>, attempt n RSRB: CONN: Remote closed <ring group>/<ip addr> on open RSRB: CONN: peer <ring group>/<ip addr> open failed, <reason>[code]

The following example shows that an explorer packet was propagated onto the local ring from the remote ring group:

RSRBn: sent local explorer, bridge <br/> <br/> the <ting>, [rif]

The following messages indicate that the remote source-route bridging code found the packet to be in error:

RSRBn: ring group <ring group> not found RSRBn: explorer rif [rif] not long enough The following example indicates that a buffer could not be obtained for a ring exchange packet; this is an internal error.

RSRB: couldn't get pak for ringXchg

The following example indicates that a ring exchange packet was received that had an incorrect length; this is an internal error.

RSRB: XCHG: req/reply badly formed, length <pak length>, peer <peer id>

The following example indicates that a ring entry was removed for the peer; the ring was possibly disconnected from the network, causing the remote router to send an update to all its peers.

RSRB: removing bridge <br #> ring <ring #> from <peer name> <ring type>

The following example indicates that a ring entry was added for the specified peer; the ring was possibly added to the network, causing the other router to send an update to all its peers.

RSRB: added bridge <br #>, ring <ring #> for <peer id>

The following example indicates that no memory was available to add a ring number to the ring group specified; this is an internal error.

RSRB: no memory for ring element <ring group #>

The following example indicates that memory was corrupted for a connection block; this is an internal error.

RSRB: CONN: corrupt connection block

The following example indicates that a connector process started, but that there was no packet to process; this is an internal error.

RSRB: CONN: warning, no initial packet, peer: <ip addr> <peer pointer>

The following example indicates that a packet was received with a version number different from the one present on the router:

```
RSRB: IF New version. local=<local version #>, remote=<remote version>,
<pak op code> <peer id>
```
The following example indicates that a packet with a bad op code was received for a direct encapsulation peer; this is an internal error.

RSRB: IFin: bad op <op code> (op code string) from <peer id>

The following example indicates that the virtual ring header will not fit on the packet to be sent to the peer; this is an internal error:

RSRB: vrif\_sender, hdr won't fit

The following example indicates that the specified peer is being opened. The retry count specifies the number of times the opening operation is attempted.

RSRB: CONN: opening peer <peer id> <retry count>

The following example indicates that the router, configured for FST encapsulation, received a version reply to the version request packet it had sent previously:

RSRB: FST Rcvd version reply from <peer id> (version #)

The following example indicates that the router, configured for FST encapsulation, sent a version request packet to the specified peer:

RSRB: FST Version Request. op = <opcode>, <peer id>

The following example indicates that the router received a packet with a bad op code from the specified peer; this is an internal error.

RSRB: FSTin: bad op <opcode> (op code string) from <peer id>

The following example indicates that the TCP connection between the router and the specified peer is being aborted:

RSRB: aborting <ring group #>/<peer id> (vrtcpd\_abort called)

The following example indicates that an attempt to establish a TCP connection to a remote peer timed out:

RSRB: CONN: attempt timed out

The following example indicates that a packet was dropped because the ring group number in the packet did not correlate with the ring groups configured on the router:

RSRB<unit #>: ring group <ring group #> not found

# **debug span**

Use the **debug span** EXEC command to display information on changes in the spanning-tree topology when debugging a transparent bridge. The **no** form of this command disables debugging output.

**debug span no debug span**

## **Syntax Description**

This command has no arguments or keywords.

### **Command Mode**

EXEC

### **Usage Guidelines**

This command is useful for tracking and verifying that the spanning-tree protocol is operating correctly.

## **Sample Display—IEEE Spanning Tree**

Sample **debug span** output for an IEEE BPDU packet follows:

ST: Ether4 0000000000000A080002A02D6700000000000A080002A02D6780010000140002000F00

Figure 2-89 shows the preceding **debug span** output broken up by fields and labeled to aid documentation.

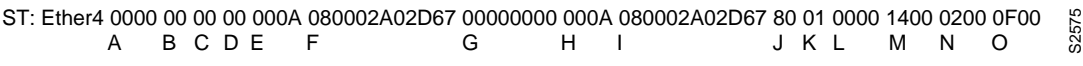

### **Figure 2-89 Sample Debug Span Output**

Table 2-60 describes significant fields shown in this **debug span** output.

| <b>Field</b>     | <b>Description</b>                                                             |  |  |
|------------------|--------------------------------------------------------------------------------|--|--|
| ST:              | Indicates that this is a spanning tree packet.                                 |  |  |
| Ether4           | Interface receiving the packet.                                                |  |  |
| $(A)$ 0000       | Indicates that this is an IEEE BPDU packet.                                    |  |  |
| $(B)$ 00         | Version.                                                                       |  |  |
| $(C)$ 00         | Command Mode:                                                                  |  |  |
|                  | 00 indicates config BPDU.                                                      |  |  |
|                  | 80 indicates the Topology Change Notification (TCN) BPDU.                      |  |  |
| $(D)$ 00         | Topology change acknowledgment:                                                |  |  |
|                  | 00 indicates no change.                                                        |  |  |
|                  | 80 indicates a change notification.                                            |  |  |
| $(E)$ 000A       | Root priority.                                                                 |  |  |
| (F) 080002A02D67 | Root ID.                                                                       |  |  |
| $(G)$ 00000000   | Root path cost (0 means the sender of this BPDU packet is the root<br>bridge). |  |  |
| $(H)$ 000A       | Bridge priority.                                                               |  |  |
| (I) 080002A02D67 | Bridge ID.                                                                     |  |  |
| $(J)$ 80         | Port priority.                                                                 |  |  |
| $(K)$ 01         | Port No. 1.                                                                    |  |  |
| (L) 0000         | Message age in 256ths of a second (0 seconds, in this case).                   |  |  |
| $(M)$ 1400       | Maximum age in 256ths of a second (20 seconds, in this case).                  |  |  |
| $(N)$ 0200       | Hello time in 256ths of a second (2 seconds, in this case).                    |  |  |
| $(O)$ OFOO       | Forward delay in 256ths of a second (15 seconds, in this case).                |  |  |

**Table 2-60 Debug Span Field Descriptions for an IEEE BPDU Packet**

## **Sample Display—DEC Spanning Tree**

Sample **debug span** output for a DEC BPDU packet follows:

ST: Ethernet4 E1190100000200000C01A2C90064008000000C0106CE0A01050F1E6A

Figure 2-90 shows the preceding **debug span** output broken up by fields and labeled to aid documentation.

```
E1 19 01 00 0002 00000C01A2C9 0064 0080 00000C0106CE 0A 01 05 0F 1E 6A
A BCDE F G H I J K LM NO
                                                   S2576
```
**Figure 2-90 Sample Debug Span Output**

Table 2-61 describes significant fields shown in this **debug span** output.

| <b>Field</b>     | <b>Description</b>                                                         |  |  |
|------------------|----------------------------------------------------------------------------|--|--|
| ST:              | Indicates that this is a spanning tree packet.                             |  |  |
| Ethernet4        | Interface receiving the packet.                                            |  |  |
| $(A)$ E1         | Indicates that this is a DEC BPDU packet.                                  |  |  |
| $(B)$ 19         | Indicates that this is a DEC Hello packet. Possible values are as follows: |  |  |
|                  | $0x19$ —DEC Hello                                                          |  |  |
|                  | 0x02—Topology change notification (TCN)                                    |  |  |
| $(C)$ 01         | DEC version.                                                               |  |  |
| $(D)$ 00         | Flag that is a bit field with the following mapping:                       |  |  |
|                  | $1 - TCN$                                                                  |  |  |
|                  | 2-TCN acknowledgment                                                       |  |  |
|                  | 8-Use short timers                                                         |  |  |
| (E) 0002         | Root priority.                                                             |  |  |
| (F) 00000C01A2C9 | Root ID (MAC address).                                                     |  |  |
| $(G)$ 0064       | Root path cost (translated as 100 in decimal notation).                    |  |  |
| $(H)$ 0080       | Bridge priority.                                                           |  |  |
| (I) 00000C0106CE | Bridge ID.                                                                 |  |  |
| $J)$ 0A          | Port ID (in contrast to interface number).                                 |  |  |
| $(K)$ 01         | Message age (in seconds).                                                  |  |  |
| $(L)$ 05         | Hello time (in seconds).                                                   |  |  |
| $(M)$ OF         | Maximum age (in seconds).                                                  |  |  |
| $(N)$ 1E         | Forward delay (in seconds).                                                |  |  |
| $(O)$ 6A         | Not applicable.                                                            |  |  |

**Table 2-61 Debug Span Field Descriptions for a DEC BPDU Packet**

## **debug sse**

Use the **debug sse** EXEC command to display information for the Silicon Switching Engine (SSE) processor. The **no** form of this command disables debugging output.

**debug sse no debug sse**

#### **Syntax Description**

This command has no arguments or keywords.

#### **Command Mode**

**EXEC** 

#### **Usage Guidelines**

By using the **debug sse** command, you can observe statistics and counters maintained by the SSE.

#### **Sample Display**

Figure 2-91 shows sample **debug sse** output.

```
router# debug sse
```

```
SSE: IP number of cache entries changed 273 274
SSE: IP number of cache entries changed 273 274
SSE: bridging enabled
SSE: interface Ethernet0/0 icb 0x30 addr 0x29 status 0x21A040 protos 0x11
SSE: interface Ethernet0/1 icb 0x33 addr 0x29 status 0x21A040 protos 0x11
SSE: interface Ethernet0/2 icb 0x36 addr 0x29 status 0x21A040 protos 0x10
SSE: interface Ethernet0/3 icb 0x39 addr 0x29 status 0x21A040 protos 0x11
SSE: interface Ethernet0/4 icb 0x3C addr 0x29 status 0x21A040 protos 0x10
SSE: interface Ethernet0/5 icb 0x3F addr 0x29 status 0x21A040 protos 0x11
SSE: interface Hssi1/0 icb 0x48 addr 0x122 status 0x421E080 protos 0x11
SSE: cache update took 316ms, elapsed 320ms
```
S2852

**Figure 2-91 Sample Debug SSE Output**

Explanations for representative lines of output in Figure 2-91 follow.

The following line indicates that the SSE cache is being updated due to a change in the IP fast switching cache:

SSE: IP number of cache entries changed 273 274

The following line indicates that bridging functions were enabled on the SSE:

SSE: bridging enabled

The following lines indicate that the SSE is now loaded with information about the interfaces:

SSE: interface Ethernet0/0 icb 0x30 addr 0x29 status 0x21A040 protos 0x11 SSE: interface Ethernet0/1 icb 0x33 addr 0x29 status 0x21A040 protos 0x11 SSE: interface Ethernet0/2 icb 0x36 addr 0x29 status 0x21A040 protos 0x10 SSE: interface Ethernet0/3 icb 0x39 addr 0x29 status 0x21A040 protos 0x11 SSE: interface Ethernet0/4 icb 0x3C addr 0x29 status 0x21A040 protos 0x10 SSE: interface Ethernet0/5 icb 0x3F addr 0x29 status 0x21A040 protos 0x11 SSE: interface Hssi1/0 icb 0x48 addr 0x122 status 0x421E080 protos 0x11

The following line indicates that the SSE took 316 ms of processor time to update the SSE cache. The value of 320 ms represents the total time elapsed while the cache updates were performed.

SSE: cache update took 316ms, elapsed 320ms

# **debug standby**

Use the **debug standby** EXEC command to display hot standby protocol state changes. The **no** form of this command disables debugging output.

**debug standby no debug standby**

### **Syntax Description**

This command has no arguments or keywords.

#### **Command Mode**

EXEC

### **Usage Guidelines**

The **debug standby** command displays hot standby protocol state changes and debugging information regarding transmission and receipt of hot standby protocol packets. This command is useful for determining whether hot standby routers are recognizing one another and taking the proper actions.

## **Sample Display**

Figure 2-92 shows sample **debug standby** output.

```
router# debug standby
Hot standby protocol debugging is on
SB: Ethernet0 state Virgin -> Listen
SB: Starting up hot standby process
SB:Ethernet0 Hello in 198.92.72.21 Active pri 90 hel 3 hol 10 ip 198.92.72.29
SB:Ethernet0 Hello in 198.92.72.21 Active pri 90 hel 3 hol 10 ip 198.92.72.29
SB:Ethernet0 Hello in 198.92.72.21 Active pri 90 hel 3 hol 10 ip 198.92.72.29
SB:Ethernet0 Hello in 198.92.72.21 Active pri 90 hel 3 hol 10 ip 198.92.72.29
SB: Ethernet0 state Listen -> Speak
SB:Ethernet0 Hello out 198.92.72.20 Speak pri 100 hel 3 hol 10 ip 198.92.72.29
SB:Ethernet0 Hello in 198.92.72.21 Active pri 90 hel 3 hol 10 ip 198.92.72.29
SB:Ethernet0 Hello out 198.92.72.20 Speak pri 100 hel 3 hol 10 ip 198.92.72.29
SB:Ethernet0 Hello in 198.92.72.21 Active pri 90 hel 3 hol 10 ip 198.92.72.29
SB:Ethernet0 Hello out 198.92.72.20 Speak pri 100 hel 3 hol 10 ip 198.92.72.29
SB:Ethernet0 Hello in 198.92.72.21 Active pri 90 hel 3 hol 10 ip 198.92.72.29
SB: Ethernet0 state Speak -> Standby
SB:Ethernet0 Hello out 198.92.72.20 Standby pri 100 hel 3 hol 10 ip 198.92.72.29
SB:Ethernet0 Hello in 198.92.72.21 Active pri 90 hel 3 hol 10 ip 198.92.72.29
SB:Ethernet0 Hello out 198.92.72.20 Standby pri 100 hel 3 hol 10 ip 198.92.72.29
SB:Ethernet0 Hello in 198.92.72.21 Active pri 90 hel 3 hol 10 ip 198.92.72.29
SB:Ethernet0 Hello out 198.92.72.20 Standby pri 100 hel 3 hol 10 ip 198.92.72.29
SB:Ethernet0 Hello in 198.92.72.21 Active pri 90 hel 3 hol 10 ip 198.92.72.29
SB: Ethernet0 Coup out 198.92.72.20 Standby pri 100 hel 3 hol 10 ip 198.92.72.29
SB: Ethernet0 state Standby -> Active
SB:Ethernet0 Hello out 198.92.72.20 Active pri 100 hel 3 hol 10 ip 198.92.72.29
SB:Ethernet0 Hello in 198.92.72.21 Speak pri 90 hel 3 hol 10 ip 198.92.72.29
SB:Ethernet0 Hello out 198.92.72.20 Active pri 100 hel 3 hol 10 ip 198.92.72.29
SB:Ethernet0 Hello in 198.92.72.21 Speak pri 90 hel 3 hol 10 ip 198.92.72.29
SB:Ethernet0 Hello out 198.92.72.20 Active pri 100 hel 3 hol 10 ip 198.92.72.29
SB:Ethernet0 Hello in 198.92.72.21 Speak pri 90 hel 3 hol 10 ip 198.92.72.29
SB:Ethernet0 Hello out 198.92.72.20 Active pri 100 hel 3 hol 10 ip 198.92.72.29
SB:Ethernet0 Hello in 198.92.72.21 Standby pri 90 hel 3 hol 10 ip 198.92.72.29
SB:Ethernet0 Hello out 198.92.72.20 Active pri 100 hel 3 hol 10 ip 198.92.72.29
SB:Ethernet0 Hello in 198.92.72.21 Standby pri 90 hel 3 hol 10 ip 198.92.72.29
SB:Ethernet0 Hello in 198.92.72.21 Standby pri 90 hel 3 hol 10 ip 198.92.72.29 \, \%<br>SB:Ethernet0 Hello out 198.92.72.20 Active pri 100 hel 3 hol 10 ip 198.92.72.29 \,
```
#### **Figure 2-92 Sample Debug Standby Output**

Table 2-62 describes significant fields shown in Figure 2-92.

| <b>Field</b>            | <b>Description</b>                                                |  |
|-------------------------|-------------------------------------------------------------------|--|
| <b>SB</b>               | An abbreviation for "standby."                                    |  |
| Ethernet <sub>0</sub>   | The interface on which a hot standby packet was sent or received. |  |
| Hello in                | Hello packet received from the specified IP address.              |  |
| Hello out               | Hello packet sent from the specified IP address.                  |  |
| pri                     | Priority advertised in the hello packet.                          |  |
| hel                     | Hello interval advertised in the hello packet.                    |  |
| hol                     | Holddown interval advertised in the hello packet.                 |  |
| ip address              | Hot standby group IP address advertised in the hello packet.      |  |
| state                   | Transition from one state to another.                             |  |
| Coup out <i>address</i> | Coup packet sent by the router from the specified IP address.     |  |

**Table 2-62 Debug Standby Field Descriptions**

Explanations for representative lines of output in Figure 2-92 follow.

The following line indicates that the router is initiating the hot standby protocol. The **standby ip** interface configuration command enables hot standby:

SB: Starting up hot standby process

The following line indicates that a state transition occurred on the interface:

SB: Ethernet0 state Listen -> Speak

# **debug stun packet**

Use the **debug stun packet** EXEC command to display information on packets traveling through the STUN links. Use the **no** form of this command to disable debugging output.

**debug stun packet** [*group*] [*address*] **no debug stun packet** [*group*] [*address*]

## **Syntax Description**

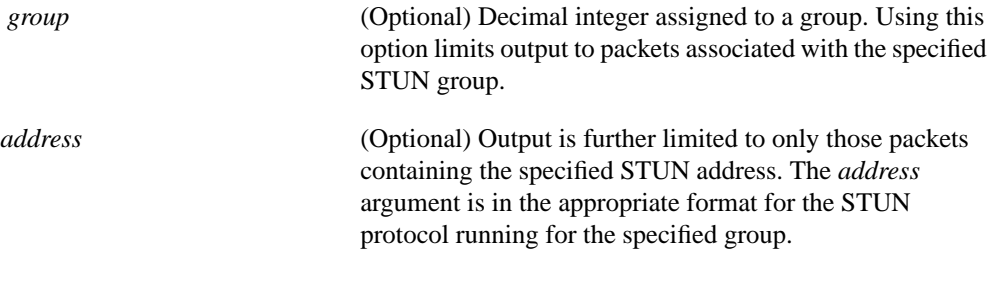

## **Command Mode**

EXEC

## **Usage Guidelines**

Because using this command is processor intensive, it is best to use it after hours, rather than in a production environment. It is also best to turn this command on by itself, rather than use it in conjunction with other debug commands.

## **Sample Display**

Figure 2-93 shows sample **debug stun packet** output.

|           |      | router# debug stun packet  |      |                      |              |        |        |
|-----------|------|----------------------------|------|----------------------|--------------|--------|--------|
| X1 type   |      | STUN sdlc: 0:00:04 Serial3 | NDI: | $(0C2/008)$ U:       | SNRM<br>PF:1 |        |        |
| of packet | STUN | sdlc: 0:00:04 Serial3      | NDI: | $(0C2/008)$ U:       | PF:1<br>SNRM |        |        |
|           |      | STUN sdlc: 0:00:01 Serial3 |      | SDI: (0C2/008) U: UA | PF:1         |        |        |
| X2 type   |      | STUN sdlc: 0:00:00 Serial3 |      | SDI: (0C2/008) S: RR | PF:1         | NR:000 |        |
| of packet |      | STUN sdlc: 0:00:00 Serial3 |      | SDI: (0C2/008) S: RR | PF:1         | NR:000 |        |
|           |      | STUN sdlc: 0:00:00 Serial3 |      | SDI: (0C2/008) S: RR | PF:1         | NR:000 |        |
|           |      | STUN sdlc: 0:00:00 Serial3 |      | SDI: (0C2/008) S: RR | PF:1         | NR:000 |        |
|           |      | STUN sdlc: 0:00:00 Serial3 |      | SDI: (0C2/008) S: RR | PF:1         | NR:000 |        |
|           |      | STUN sdlc: 0:00:00 Serial3 |      | SDI: (0C2/008) S: RR | PF:1         | NR:000 |        |
|           |      | STUN sdlc: 0:00:00 Serial3 |      | SDI: (0C2/008) S: RR | PF:1         | NR:000 |        |
|           |      | STUN sdlc: 0:00:00 Serial3 |      | SDI: (0C2/008) S: RR | PF:1         | NR:000 |        |
|           |      | STUN sdlc: 0:00:00 Serial3 |      | SDI: (0C2/008) S: RR | PF:1         | NR:000 |        |
|           |      | STUN sdlc: 0:00:00 Serial3 |      | SDI: (0C2/008) S: RR | PF:1         | NR:000 |        |
|           |      | STUN sdlc: 0:00:00 Serial3 | SDI: | $(0C2/008)$ S: RR    | PF:1         | NR:000 |        |
| X3 type   |      | STUN sdlc: 0:00:00 Serial3 | NDI: | $(0C2/008)$ I:       | PF:1         | NR:000 | NS:000 |
| of packet |      | STUN sdlc: 0:00:00 Serial3 | SDI: | $(0C2/008)$ I:       | PF:1         | NR:001 | NS:000 |
|           |      | STUN sdlc: 0:00:00 Serial3 |      | SDI: (0C2/008) S: RR | PF:1         | NR:001 |        |
|           |      | STUN sdlc: 0:00:00 Serial3 | SDI: | $(0C2/008)$ S: RR    | PF:1         | NR:001 |        |
|           |      | STUN sdlc: 0:00:00 Serial3 | SDI: | $(0C2/008)$ S: RR    | PF:1         | NR:001 | S2563  |
|           |      | STUN sdlc: 0:00:00 Serial3 |      | SDI: (0C2/008) S: RR | PF:1         | NR:001 |        |

**Figure 2-93 Sample Debug STUN Packet Output**

Explanations for individual lines of output from Figure 2-93 follow.

The following line describes an X1 type of packet:

STUN sdlc: 0:00:04 Serial3 NDI: (0C2/008) U: SNRM PF:1

Table 2-63 describes significant fields shown in this line of **debug stun packet** output.

| Field               | <b>Description</b>                                                                    |
|---------------------|---------------------------------------------------------------------------------------|
| STUN sdlc:          | Indicates that the STUN feature is providing the<br>information.                      |
| 0:00:04             | Time elapsed since receipt of previous packet.                                        |
| Serial <sub>3</sub> | Interface type and unit number reporting the event.                                   |
| NDI:                | Indicates the type of cloud separating the SDLC<br>end nodes. Possible values follow: |
|                     | NDI—Network input                                                                     |
|                     | SDI-Serial link                                                                       |
| 0C2                 | SDLC address of the SDLC connection.                                                  |

**Table 2-63 Debug STUN Packet Field Descriptions**

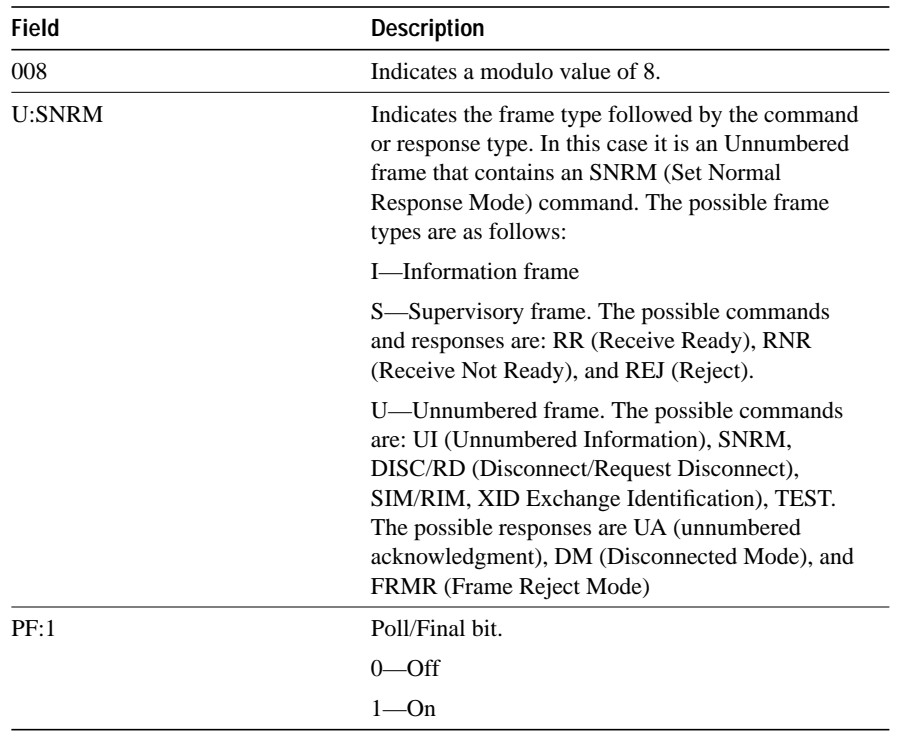

The following line of output describes an X2 type of packet:

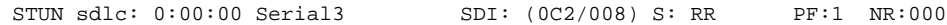

All of the fields in the previous line of output match those for an X1 type of packet, except the last field, which is additional. NR:000 indicates a receive count of 0; the range for the receive count is 0 to 7.

The following line of output describes an X3 type of packet:

STUN sdlc: 0:00:00 Serial3 SDI: (0C2/008) S:I PF:1 NR:000 NS:000

All of the fields in the previous line of output match those for an X2 type of packet, except the last field, which is additional. NS:000 indicates a send count of 0; the range for the send count is 0 to 7.

# **debug tftp**

Use the **debug tftp** EXEC command to display TFTP debugging information when encountering problems netbooting or using the **configure network** or **write network** commands. The **no** form of this command disables debugging output.

**debug tftp no debug tftp**

### **Syntax Description**

This command has no arguments or keywords.

### **Command Mode**

EXEC

### **Sample Display**

Figure 2-94 shows sample **debug tftp** output from the EXEC command **write network**.

```
router# debug tftp
```

```
TFTP: msclock 0x292B4; Sending write request (retry 0), socket_id 0x301DA8
TFTP: msclock 0x2A63C; Sending write request (retry 1), socket_id 0x301DA8
TFTP: msclock 0x2A6DC; Received ACK for block 0, socket_id 0x301DA8
TFTP: msclock 0x2A6DC; Received ACK for block 0, socket_id 0x301DA8
TFTP: msclock 0x2A6DC; Sending block 1 (retry 0), socket_id 0x301DA8
TFTP: msclock 0x2A6E4; Received ACK for block 1, socket_id 0x301DA8
                                                                         S2709
```

```
Figure 2-94 Sample Debug TFTP Output
```
Table 2-64 describes significant fields shown in the first line of output from Figure 2-94.

**Table 2-64 Debug TFTP Field Descriptions**

| Message                                                     | <b>Description</b>                                            |
|-------------------------------------------------------------|---------------------------------------------------------------|
| Indicates that this entry describes a TFTP packet.<br>TFTP: |                                                               |
| msclock $0x292B4$ ;                                         | Internal time keeping clock (in milliseconds).                |
| Sending write request<br>$(\text{retry } 0)$                | Indicates the TFTP operation.                                 |
| socket id 0x301DA8                                          | Unique memory address for the socket for the TFTP connection. |

## **debug token ring**

Use the **debug token ring** EXEC command to display messages about Token Ring interface activity. The **no** form of this command disables debugging output.

**debug token ring no debug token ring**

### **Syntax Description**

This command has no arguments or keywords.

#### **Command Mode**

EXEC

#### **Usage Guidelines**

This command reports several lines of information for each packet sent or received and is intended for low traffic, detailed debugging.

The Token Ring interface records provide information regarding the current state of the ring. These messages are only displayed when the **debug token events** command is enabled.

The **debug token ring** command invokes verbose Token Ring hardware debugging. This includes detailed displays as traffic arrives and departs the unit.

**Note** It is best to use this command only on router/bridges with light loads.

### **Sample Display**

Figure 2-95 shows sample **debug token ring** output.

```
router# debug token ring
```

```
TR0: Interface is alive, phys. addr 5000.1234.5678
TR0: in: MAC: acfc: 0x1105 Dst: c000.ffff.ffff Src: 5000.1234.5678 bf: 0x45
TR0: in: riflen 0, rd_offset 0, llc_offset 40
TR0: out: MAC: acfc: 0x0040 Dst: 5000.1234.5678 Src: 5000.1234.5678 bf: 0x00
TR0: out: LLC: AAAA0300 00009000 00000100 AAC00000 00000802 50001234 ln: 28
TR0: in: MAC: acfc: 0x1140 Dst: 5000.1234.5678 Src: 5000.1234.5678 bf: 0x09
TR0: in: LLC: AAAA0300 00009000 00000100 AAC0B24A 4B4A6768 74732072 ln: 28
TR0: in: riflen 0, rd_offset 0, llc_offset 14
TR0: out: MAC: acfc: 0x0040 Dst: 5000.1234.5678 Src: 5000.1234.5678 bf: 0x00
TR0: out: LLC: AAAA0300 00009000 00000100 D1D00000 FE11E636 96884006 ln: 28
TR0: in: MAC: acfc: 0x1140 Dst: 5000.1234.5678 Src: 5000.1234.5678 bf: 0x09
TR0: in: LLC: AAAA0300 00009000 00000100 D1D0774C 4DC2078B 3D000160 ln: 28
TR0: in: riflen 0, rd_offset 0, llc_offset 14
TR0: out: MAC: acfc: 0x0040 Dst: 5000.1234.5678 Src: 5000.1234.5678 bf: 0x00
TR0: out: LLC: AAAA0300 00009000 00000100 F8E00000 FE11E636 96884006 ln: 28
                                                                              527
```
#### **Figure 2-95 Sample Debug Token Ring Output**

Descriptions of sample lines of output in Figure 2-95 follow.

Table 2-65 describes significant fields shown in the second line of output from Figure 2-95.

| Message                                                                          | <b>Description</b>                                                                                  |
|----------------------------------------------------------------------------------|----------------------------------------------------------------------------------------------------|
| TR <sub>0</sub> :<br>Name of the interface associated with the Token Ring event. |                                                                                                    |
| in:                                                                              | Indicates whether the packet was input to the interface (in) or output from the<br>interface (out). |
| MAC:                                                                             | Indicates the type of packet, as follows:                                                           |
|                                                                                  | MAC—Media Access Control                                                                            |
|                                                                                  | LLC—Link Level Control                                                                              |
| acfc: $0x1105$                                                                   | Access Control, Frame Control bytes, as defined by the IEEE 802.5 standard.                         |
| $Dst: c000.$ ffff.ffff                                                           | Destination address of the frame.                                                                   |
| Src: 5000.1234.5678                                                              | Source address of the frame.                                                                        |
| bf: 0x45                                                                         | Bridge flags for internal use by technical support staff.                                           |

**Table 2-65 Debug Token Ring Field Descriptions—Part 1**

Table 2-66 describes significant fields shown in the third line of output from Figure 2-95.

**Table 2-66 Debug Token Ring Field Descriptions—Part 2**

| Message       | <b>Description</b>                                                                                  |  |  |
|---------------|----------------------------------------------------------------------------------------------------|--|--|
| TR0:          | Name of the interface associated with the Token Ring event.                                         |  |  |
| in:           | Indicates whether the packet was input to the interface (in) or output from the<br>interface (out). |  |  |
| riflen 0      | Length of the RIF field (in bytes).                                                                 |  |  |
| rd offset 0   | Offset (in bytes) of the frame pointing to the start of the RIF field.                              |  |  |
| llc offset 40 | Offset in the frame pointing to the start of the LLC field.                                         |  |  |
|               |                                                                                                    |  |  |

Table 2-67 describes significant fields shown in the fifth line of output from Figure 2-95.

**Table 2-67 Debug Token Ring Field Descriptions—Part 3**

| Message           | <b>Description</b>                                                                                  |
|-------------------|----------------------------------------------------------------------------------------------------|
| TR <sub>0</sub> : | Name of the interface associated with the Token Ring event.                                         |
| out:              | Indicates whether the packet was input to the interface (in) or output from the<br>interface (out). |
| $LLC$ :           | Indicates the type of frame, as follows:                                                            |
|                   | MAC—Media Access Control                                                                            |
|                   | LLC—Link Level Control                                                                              |
| AAAA0300          | This and the octets that follow it indicate the contents (hex) of the frame.                        |
| ln: 28            | Indicates the length of the information field (in bytes).                                           |

## **debug vines arp**

Use the **debug vines arp** EXEC command to display debugging information on all ARP packets that the router sends or receives. The **no** form of this command disables debugging output.

**debug vines arp no debug vines arp**

#### **Syntax Description**

This command has no arguments or keywords.

#### **Command Mode**

EXEC

## **Sample Display**

Figure 2-96 shows sample **debug vines arp** output.

```
VNSARP: received ARP type 0 from 0260.8c43.a7e4
VNSARP: sending ARP type 1 to 0260.8c43.a7e4
VNSARP: received ARP type 2 from 0260.8c43.a7e4
VNSARP: sending ARP type 3 to 0260.8c43.a7e4 assigning address 3001153C:8004
VSARP: received ARP type 0 from 0260.8342.1501
VSARP: sending ARP type 1 to 0260.8342.1501
VSARP: received ARP type 2 from 0260.8342.1501
VSARP: sending ARP type 3 to 0260.8342.1501 assigning address 3001153C:8005, 
        sequence 143C, metric 2
                                                                                S2711
```
#### **Figure 2-96 Sample Debug VINES ARP Output**

In Figure 2-96, first four lines show a non-sequenced ARP transaction and the second four lines show a sequenced ARP transaction. Within the first group of four lines, the first line shows that the router received an ARP request (type 0) from indicated station address 0260.8c43.a7e4. The second line shows that the router is sending back the ARP service response (type 1) indicating that it is willing to assign VINES Internet addresses. The third line shows that the router received a VINES Internet address assignment request (type 2) from address 0260.8c43.a7e4. The fourth line shows that the router is responding (type 3) to the address assignment request from the client and assigning it the address 3001153C:8004.

Within the second group of four lines, the sequenced ARP packet also includes the router' current sequence number and the metric value between the router and the client.

Table 2-68 describes significant fields shown in Figure 2-96.

| <b>Field</b>        | <b>Description</b>                                                                                                    |
|---------------------|----------------------------------------------------------------------------------------------------|
| <b>VNSARP:</b>      | Indicates that this is a Banyan VINES nonsequenced ARP message.                                                                                                |
| VSARP:              | Indicates that this is a Banyan VINES sequenced ARP message.                                                                                                   |
| received ARP type 0 | Indicates that an ARP request of type 0 was received. Possible type<br>values follow:                                                                          |
|                     | 0—Query request. The ARP client broadcasts a type 0 message to<br>request an ARP service to respond.                                                           |
|                     | 1—Service response. The ARP service responds with a type 1 message<br>to an ARP client's query request.                                                        |
|                     | 2—Assignment request. The ARP client responds to a service response<br>with a type 2 message to request a Banyan VINES Internet address.                       |
|                     | 3—Assignment response. The ARP service responds to an assignment<br>request with a type 3 message that includes the assigned Banyan VINES<br>Internet address. |
| from 0260.8c43.a7e4 | Indicates the source address of the packet.                                                                                                    |

**Table 2-68 Debug VINES ARP Field Descriptions**

# **debug vines echo**

Use the **debug vines echo** EXEC command to display information on all MAC-level echo packets that the router sends or receives. Banyan VINES interface testing programs make use of these echo packets. The **no** form of this command disables debugging output.

**debug vines echo no debug vines echo**

## **Syntax Description**

This command has no arguments or keywords.

**Note** These echo packets do not include network layer addresses.

## **Command Mode** EXEC

### **Sample Display**

Figure 2-97 shows sample **debug vines echo** output.

router# **debug vines echo** VINESECHO: 100 byte packet from 0260.8c43.a7e4 S27<sup>-1</sup>

**Figure 2-97 Sample Debug VINES Echo Output**

Table 2-69 describes the fields shown in Figure 2-97.

**Table 2-69 Debug VINES Echo Field Descriptions**

| <b>Field</b>        | <b>Description</b>                                        |  |
|---------------------|-----------------------------------------------------------|--|
| <b>VINESECHO</b>    | Indicates that this is a <b>debug vines echo</b> message. |  |
| 100 byte packet     | Packet size in bytes.                                     |  |
| from 0260.8c43.a7e4 | Source address of the echo packet.                        |  |

# **debug vines ipc**

Use the **debug vines ipc** EXEC command to display information on all transactions that occur at the VINES IPC layer, which is one of the two VINES transport layers. The **no** form of this command disables debugging output.

**debug vines ipc no debug vines ipc**

### **Syntax Description**

This command has no arguments or keywords.

#### **Command Mode**

**EXEC** 

#### **Usage Guidelines**

You can use the **debug vines ipc** command to discover why an IPC layer process on the router is not communicating with another IPC layer process on another router or Banyan VINES server.

## **Sample Display**

Figure 2-98 shows sample **debug vines ipc** output for three pairs of transactions. For more information about these fields or their values, refer to Banyan VINES documentation.

```
router# debug vines ipc
VIPC: sending IPC Data to Townsaver port 7 from port 7
 r_cid 0, l_cid 1, seq 1, ack 0, length 12
VIPC: received IPC Data from Townsaver port 7 to port 7
 r_cid 51, l_cid 1, seq 1, ack 1, length 32
VIPC: sending IPC Ack to Townsaver port 0 from port 0
  r_cid 51, l_cid 1, seq 1, ack 1, length 0
                                                          S2713
```
**Figure 2-98 Sample Debug VINES IPC Output**

Table 2-70 describes the fields shown in Figure 2-98. For more information about these fields or their values, refer to Banyan VINES documentation.

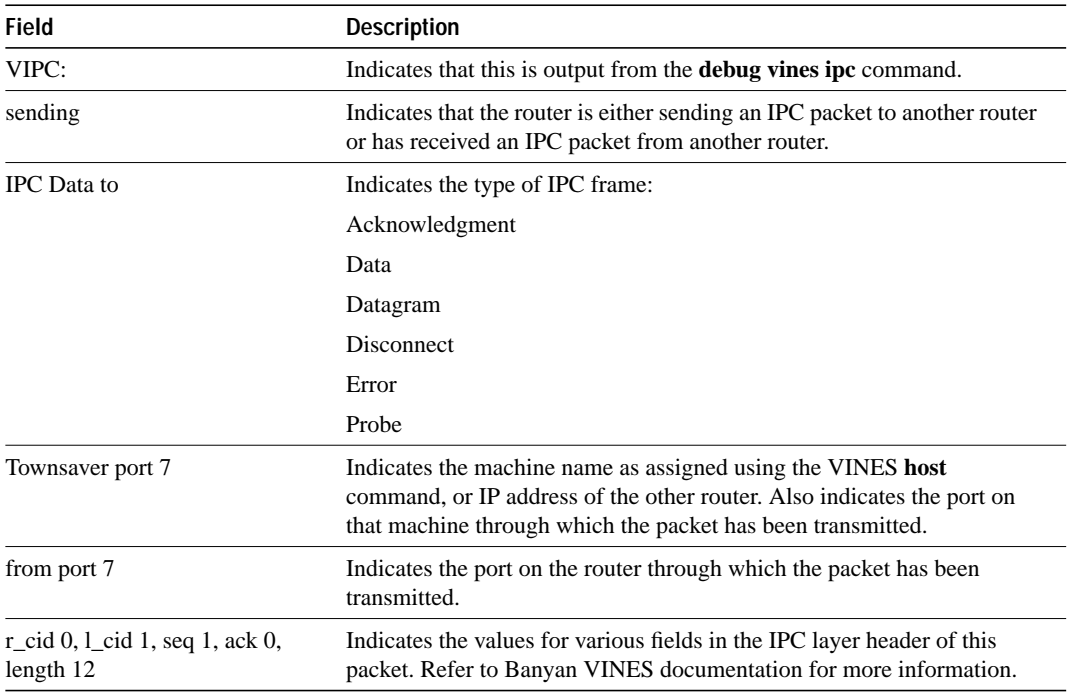

## **Table 2-70 VINES IPC Field Descriptions**

# **debug vines netrpc**

Use the **debug vines netrpc** EXEC command to display information on all transactions that occur at the VINES NetRPC layer, which is the VINES Session/Presentation layer. The **no** form of this command disables debugging output.

**debug vines netrpc no debug vines netrpc**

### **Syntax Description**

This command has no arguments or keywords.

### **Command Mode**

**EXEC** 

#### **Usage Guidelines**

You can use the **debug vines netrpc** command to discover why a NetRPC layer process on the router is not communicating with another NetRPC layer process on another router or Banyan server.

## **Sample Display**

Figure 2-99 shows sample **debug vines netrpc** output. For more information about these fields or their values, refer to Banyan VINES documentation.

router# **debug vines netrpc** VRPC: sending RPC call to Townsaver VRPC: received RPC return from Townsaver S2714

**Figure 2-99 Sample Debug VINES NetRPC Output**

Table 2-71 describes the fields shown in the first line of output in Figure 2-99. For more information about these fields or their values, refer to Banyan VINES documentation.

| <b>Field</b> | <b>Description</b>                                                                                                    |
|--------------|----------------------------------------------------------------------------------------------------|
| VRPC:        | Indicates that this is output from the debug vines netrpc command.                                                                    |
| sending RPC  | Indicates that the router is either sending a NetRPC packet to another<br>router or has received a NetRPC packet from another router. |
| call         | Indicates the transaction type:                                                                                                    |
|              | abort                                                                                                    |
|              | call                                                                                                    |
|              | reject                                                                                                    |
|              | return                                                                                                    |
|              | return address                                                                                                    |
|              | search                                                                                                    |
|              | search all                                                                                                    |
| Townsaver    | Indicates the machine name as assigned using the VINES host command<br>or IP address of the other router.                             |

**Table 2-71 Debug VINES NetRPC Field Descriptions**

# **debug vines packet**

Use the **debug vines packet** EXEC command to display general VINES debugging information. This information includes packets received, generated, and forwarded, as well as failed access checks and other operations. The **no** form of this command disables debugging output.

**debug vines packet no debug vines packet**

### **Syntax Description**

This command has no arguments or keywords.

### **Command Mode**

EXEC

#### **Sample Display**

Figure 2-100 shows sample **debug vines packet** output.

```
router# debug vines packet
```

```
VINES: s=30028CF9:1 (Ether2), d=FFFFFFFF:FFFF, rcvd w/ hops 0
VINES: s=3000CBD4:1 (Ether1), d=3002ABEA:1 (Ether2), g=3002ABEA:1, sent
VINES: s=3000CBD4:1 (Ether1), d=3000B959:1, rcvd by gw
VINES: s=3000B959:1 (local), d=3000CBD4:1 (Ether1), g=3000CBD4:1, sent
                                                                           S2715
```
**Figure 2-100 Sample Debug VINES Packet Output**

The following information describes selected lines of output from Figure 2-100.

Table 2-72 describes the fields shown in the first line of output.

**Table 2-72 Debug VINES Packet Field Descriptions**

| <b>Field</b>          | <b>Description</b>                                                                                                    |
|-----------------------|----------------------------------------------------------------------------------------------------|
| VINES:                | Indicates that this is a Banyan VINES packet.                                                                                             |
| $s = 30028CF9:1$      | Source address of the packet.                                                                                                    |
| (Ether2)              | Indicates the interface through which the packet was received.                                                                            |
| $d = FFFFFFFF.F.FFFF$ | Indicates that the destination is a broadcast address.                                                                                    |
| rcvd $w / hops 0$     | Indicates that the packet was received because it was a local broadcast packet.<br>The remaining hop count in the packet was zero $(0)$ . |

In the following line, the destination is the address 3002ABEA:1 associated with interface Ether2. Source address 3000CBD4:1 sent a packet to this destination through the gateway at address 3000ABEA:1.

VINES: s=3000CBD4:1 (Ether1), d=3002ABEA:1 (Ethernet2), g=3002ABEA:1, sent

In the following line, the router being debugged is the destination address (3000B959:1):

VINES: s=3000CBD4:1 (Ether1), d=3000B959:1, rcvd by gw

In the following line, (local) indicates that the router being debugged generated the packet:

VINES: s=3000B959:1 (local), d=3000CBD4:1 (Ether1), g=3000CBD4:1, sent

## **debug vines routing**

Use the **debug vines routing** EXEC command to display information on all RTP update messages sent or received and all routing table activities that occur in the router. The **no** form of this command disables debugging output.

**debug vines routing** [**verbose**] **no debug vines routing**

### **Syntax Description**

*verbose* (Optional) Provides detailed information about the contents of each update.

#### **Command Mode**

EXEC

#### **Sample Display**

Figure 2-101 shows sample **debug vines routing** output.

router# **debug vines routing**

```
VSRTP: generating change update, sequence number 0002C791
                    VSRTP: sent update to Broadcast on Hssi0
Update received VSRTP: received update from LabRouter on Hssi0<br>Update received VSRTP: LabRouter-Hs0-HDLC up -> up, change upd
                      VSRTP: LabRouter-Hs0-HDLC up -> up, change update, onemore
                     VRTP: sending update to Broadcast on Ethernet0
                      VSRTP: generating null update
                     VSRTP: Sending update to Aloe on Hssi0
                                                                                           S2854
  Update sent
```
**Figure 2-101 Sample Debug VINES Routing Output**

Figure 2-102 shows sample **debug vines routing verbose** output.

VRTP: sending update to Broadcast on Ethernet0 network 30011E7E, metric 0020 (0.4000 seconds) network 30015800, metric 0010 (0.2000 seconds) network 3003148A, metric 0020 (0.4000 seconds) VSRTP: generating change update, sequence number 0002C795 network Router9 metric 0010, seq 00000000, flags 09 network RouterZZ metric 0230, seq 00052194, flags 02 VSRTP: sent update to Broadcast on Hssi0 VSRTP: received update from LabRouter on Hssi0 update: type 00, flags 07, id 000E, ofst 0000, seq 15DFC, met 0010 network LabRouter from the server network Router9 metric 0020, seq 00000000, flags 09 VSRTP: LabRouter-Hs0-HDLC up -> up, change update, onemore S2855

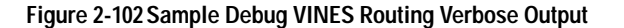

Figure 2-102 describes two VINES routing updates; the first includes two entries and the second includes three entries. The following information describes selected lines of output.

The following line shows that the router sent a periodic routing update to the broadcast address FFFFFFFF:FFFF through the Ethernet0 interface:

VRTP: sending update to Broadcast on Ethernet0

The following line indicates that the router knows how to reach network 30011E7E, which is a metric of 0020 away from the router. The value that follows the metric (0.4000 seconds) interprets the metric in seconds.

network 30011E7E, metric 0020 (0.4000 seconds)

The following lines show that the router sent a change routing update to the Broadcast addresses on the Hssi0 interface using the SRTP routing protocol:

VSRTP: generating change update, sequence number 0002C795 VSRTP: Sending update to Broadcast on Hssi0

The lines in between the previous two indicate that the router knows how to reach network Router9, which is a metric of 0010 (0.2000 seconds) away from the router. The sequence number for Router9 is zero, and according to the 0x08 bit in the flags field, is invalid. The 0x01 bit of the flags field indicates that Router9 is attached via a LAN interface.

network Router9 metric 0010, seq 00000000, flags 09

These lines also indicates that the router knows how to reach network RouterZZ, which is a metric of 0230 (7.0000 seconds) away from the router. The sequence number for RouterZZ is 0052194. The 0x02 bit of the flags field indicates that RouterZZ is attached via a WAN interface.

network RouterZZ metric 0230, seq 00052194, flags 02

The following line indicates that the router received a routing update from the router LabRouter through the Hssi0 interface:

VINESRTP: received update from LabRouter on Hssi0

The following line displays all of the SRTP protocol values contained in the header of the SRTP packet. This is a type 00 packet, which is a routing update, and the flags field is set to 07, indicating that this is a change update  $(0x04)$  and contains both the beginning  $(0x01)$  and end  $(0x02)$  of the update. This overall update is update number 000E from the router, and this fragment of the update contains the routes beginning at offset 0000 of the update. The sending router's sequence number is currently 00015DFC, and its configured metric for this interface is 0010.

update: type 00, flags 07, id 000E, ofst 0000, seq 00015DFC, met 0010

The following line implies that the server sending this update is directly accessible to the router (even though VINES servers do not explicitly list themselves in routing updates). Because this is an implicit entry in the table, the other information for this entry is taken from the previous line.

network LabRouter from the server

As the first actual entry in the routing update from LabRouter, the following line indicates that Router9 can be reached by sending to this server. This network is a metric of 0020 away from the sending server.

network Router9 metric 0020, seq 00000000, flags 09

## **debug vines service**

Use the **debug vines service** EXEC command to display information on all transactions that occur at the VINES Service (or applications) layer. The **no** form of this command disables debugging output.

**debug vines service no debug vines service**

### **Syntax Description**

This command has no arguments or keywords.

#### **Command Mode**

**EXEC** 

#### **Usage Guidelines**

You can use the **debug vines service** command to discover why a VINES Service layer process on the router is not communicating with another Service layer process on another router or Banyan server.

**Note** Because the **debug vines service** command provides the highest level overview of VINES traffic through the router, it is best to begin debugging using this command, and then proceed to use lower-level VINES **debug** commands as necessary.

#### **Sample Display**

Figure 2-103 shows sample **debug vines service** output.

router# **debug vines service**

VSRV: Get Time Info sent to Townsaver VSRV: Get Time Info response from Townsaver, time: 01:47:54 PDT Apr 29 1993 VSRV: epoch SS@Aloe@Servers-10, age: 0:15:15 S2565 Sent/ Response pair

**Figure 2-103 Sample Debug VINES Service Output**

As Figure 2-103 suggests, **debug vines service** lines of output appear as activity pairs—either a sent/response pair as shown, or as a received/sent pair.

Table 2-73 describes the fields shown in the second line of output in Figure 2-103. For more information about these fields or their values, refer to Banyan VINES documentation.

| <b>Field</b>                   | <b>Description</b>                                                                                                    |
|--------------------------------|----------------------------------------------------------------------------------------------------|
| VSRV:                          | Indicates that this is output from the <b>debug vines service</b> command.                                                   |
| Get Time Info                  | Indicates one of three packet types:                                                                                         |
|                                | Get Time Info                                                                                                    |
|                                | Time Set                                                                                                    |
|                                | Time Sync                                                                                                    |
| response from                  | Indicates whether the packet was sent to another router, a response from<br>another router, or received from another router. |
| Townsaver                      | Indicates the machine name as assigned using the VINES host<br>command, or IP address of the other router.                   |
| time: 01:47:54 PDT Apr 29 1993 | Indicates the current time in hours: minutes: seconds and current date.                                                      |

**Table 2-73 Debug VINES Service Field Descriptions—Part 1**

Table 2-74 describes the fields shown in the third line of output in Figure 2-103. This line is an extension of the first two lines of output. For more information about these fields or their values, refer to Banyan VINES documentation.

**Table 2-74 Debug VINES Service Field Descriptions—Part 2**

| <b>Field</b>       | <b>Description</b>                                                         |
|--------------------|----------------------------------------------------------------------------|
| VSRV:              | Indicates that this is output from the <b>debug vines service</b> command. |
| epoch              | Indicates that this line of output describes a VINES epoch.                |
| SS@Aloe@Servers-10 | Epoch name.                                                                |
| age: 0:15:15       | Epoch—elapsed time since the time was last set in the network.             |

# **debug vines state**

Use the **debug vines state** EXEC command to display information on the VINES SRTP state machine transactions. The **no** form of this command disables debugging output.

**debug vines state no debug vines state**

### **Syntax Description**

This command has no arguments or keywords.

## **Command Mode**

EXEC

## **Usage Guidelines**

This command provides a subset of the information provided by the **debug vines routing** command, showing only the transactions made by the SRTP state machine.

# **debug vines table**

Use the **debug vines table** EXEC command to display information on all modifications to the VINES routing table. The **no** form of this command disables debugging output.

**debug vines table no debug vines table**

### **Syntax Description**

This command has no arguments or keywords.

#### **Command Mode**

EXEC

### **Usage Guidelines**

This command provides a subset of the information provided by the **debug vines routing** command, as well as some more detailed information on table additions and deletions.

## **Sample Display**

Figure 2-104 shows sample **debug vines table** output.

router# **debug vines table**

VINESRTP: create neighbor 3001153C:8004, interface Ethernet0 S2716

### **Figure 2-104 Sample Debug VINES Table Output**

Table 2-75 describes significant fields shown in Figure 2-104.

**Table 2-75 Debug VINES Table Field Descriptions**

| Field                         | <b>Description</b>                                                                                       |
|-------------------------------|----------------------------------------------------------------------------------------------------|
| <b>VINESRTP:</b>              | Indicates that this is a debug vines routing or debug vines table<br>message.                            |
| create neighbor 3001153C:8004 | Indicates that the client at address 3001153C:8004 has been added to the<br>Banyan VINES neighbor table. |
| interface Ethernet 0          | Indicates that this neighbor can be reached through the router interface<br>named Ethernet0.             |

## **debug xns packet**

Use the **debug xns packet** EXEC command to display information on XNS packet traffic, including the addresses for source, destination, and next hop router of each packet. The **no** form of this command disables debugging output.

**debug xns packet no debug xns packet**

## **Syntax Description**

This command has no arguments or keywords.

### **Command Mode**

EXEC

#### **Usage Guidelines**

To gain the fullest understanding of XNS routing activity, you should enable **debug xns routing** and **debug xns packet** together.

## **Sample Display**

Figure 2-105 shows sample **debug xns packet** output.

router# **debug xns packet**

XNS: src=5.0000.0c02.6d04, dst=5.ffff.ffff.ffff, packet sent XNS: src=1.0000.0c00.440f, dst=1.ffff.ffff.ffff, rcvd. on Ethernet0 XNS: src=1.0000.0c00.440f, dst=1.ffff.ffff.ffff, local processing S2717

#### **Figure 2-105 Sample Debug XNS Packet Output.**

Table 2-76 describes significant fields shown in Figure 2-105.

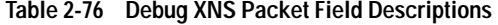

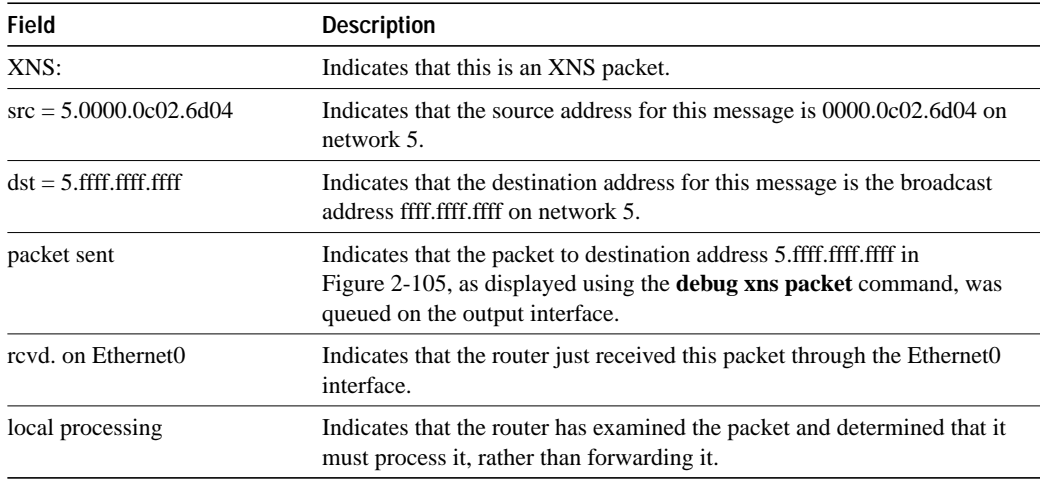

# **debug xns routing**

Use the **debug xns routing** EXEC command to display information on XNS routing transactions. The **no** form of this command disables debugging output.

**debug xns routing no debug xns routing**

### **Syntax Description**

This command has no arguments or keywords.

### **Command Mode**

EXEC

### **Usage Guidelines**

To gain the fullest understanding of XNS routing activity, enable **debug xns routing** and **debug xns packet** together.

### **Sample Display**

Figure 2-106 shows sample **debug xns routing** output.

```
router# debug xns routing
XNSRIP: sending standard periodic update to 5.ffff.ffff.ffff via Ethernet2
  network 1, hop count 1
  network 2, hop count 2
XNSRIP: got standard update from 1.0000.0c00.440f socket 1 via Ethernet0
  net 2: 1 hops
                                                                              S2718
```
**Figure 2-106 Sample Debug XNS Routing Output**

Table 2-77 describes significant fields shown in Figure 2-106.

| Field                                        | <b>Description</b>                                                                                                    |
|----------------------------------------------|----------------------------------------------------------------------------------------------------|
| <b>XNSRIP:</b>                               | Indicates that this is an XNS routing packet.                                                                            |
| sending standard periodic update             | The router indicates that this is a periodic XNS routing information<br>update.                                          |
| to 5.ffff.ffff.ffff                          | Indicates that the destination address is ffff. ffff. ffff on network 5.                                                 |
| via Ethernet2                                | Name of the output interface.                                                                                            |
| network 1, hop count 1                       | Indicates that network 1 is one hop away from this router.                                                               |
| got standard update from<br>1.0000.0c00.440f | The router indicates that it has received an XNS routing information<br>update from address 0000.0c00.440f on network 1. |
| socket 1                                     | The socket number is a well-known port for XNS. Possible values<br>include:                                              |
|                                              | 1—routing information                                                                                                    |
|                                              | $2$ —echo                                                                                                    |
|                                              | -router error<br>3.                                                                                                    |

**Table 2-77 Debug XNS Routing Field Descriptions**

## **debug x25 all**

Use the **debug x25 all** EXEC command to display information on all X.25 traffic, including data, control messages, and flow control (RR and RNR) packets. The **no** form of this command disables debugging output.

**debug x25 all no debug x25 all**

### **Syntax Description**

This command has no arguments or keywords.

#### **Command Mode**

**EXEC** 

#### **Usage Guidelines**

This command is particularly useful for diagnosing problems encountered when placing CALLs.

The **debug x25 all** output includes data, control messages and flow control packets for all of the router's virtual circuits. The **debug x25 events** and **debug x25 vc** commands provide a subset of this output.

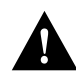

**Caution** Because **debug x25 all** displays all X.25 traffic, it is processor intensive and can render the router useless. Only use **debug x25 all** when the aggregate of all X.25 traffic is fewer than five packets per second.

#### **Sample Display**

Figure 2-107 shows sample **debug x25 all** output.

#### router# **debug x25 all**

```
Serial2 (236414440): X25 O R3 RESTART (5) 8 lci 0 cause 7 diag 0
Serial2 (236414444): X25 I R3 RESTART (5) 8 lci 0 cause 0 diag 0
Serial2 (236424436): X25 I P1 CALL REQUEST (11) 8 lci 1024
 From(2): 49 To(2): 46
 Facilities: (0)
 First byte of call user data (4): 0xCC
Serial2 (236424440): X25 O P4 CALL CONNECTED (3) 8 lci 1024
Serial2 (236426444): X25 I P4 DATA (103) 8 lci 1024 PS 0 PR 0
Serial2 (236426448): X25 O D1 DATA (103) 8 lci 1024 PS 0 PR 1
Serial2 (236426460): X25 I D1 DATA (103) 8 lci 1024 PS 1 PR 0
Serial2 (236426464): X25 O D1 DATA (103) 8 lci 1024 PS 1 PR 2
Serial2 (236426484): X25 I D1 RR (3) 8 lci 1024 PR 2
Serial2 (236426500): X25 I D1 DATA (103) 8 lci 1024 PS 2 PR 2
Serial2 (236426500): X25 O D1 DATA (103) 8 lci 1024 PS 2 PR 3
Serial2 (236453060): X25 I D1 CLEAR REQUEST (5) 8 lci 1024 cause 0 diag 122
Serial2 (236453060): X25 O D1 CLEAR CONFIRMATION (3) 8 lci 1024
X25-Switch (274428): X25 O D1 PVC-SETUP, wait to connect (29) <Serial2 pvc 3><Serial2 pvc 1> 2/1 128/64
X25-Switch (274432): X25 I D1 PVC-SETUP, connected (29) <Serial2 pvc 3><Serial2 pvc 1> 2/1 128/64
Serial2 (236453064): X25 O D1 RESET REQUEST (5) 8 lci 3 cause 15 diag 0
Serial2 (236453064): X25 1 D1 RESET CONFIRMATION (3) 8 lci 3
                                                                                                       S2719
```
Figure 2-107 shows a typical exchange of packets between two X.25 devices on a network. The first line of output in Figure 2-107 describes a RESTART packet. Table 2-78 describes the fields in this line of output.

| <b>Field</b>        | Description                                                                                  |
|---------------------|----------------------------------------------------------------------------------------------|
| Serial <sub>2</sub> | Indicates the interface associated with this X.25 event.                                     |
| (236414440)         | System clock (in milliseconds). Useful for determining the amount of<br>time between events. |
| X25                 | Indicates that this message describes an X.25 event.                                         |
| $\Omega$            | Indicates whether the $X.25$ message was input (I) or output (O) through<br>the interface.   |
| R <sub>3</sub>      | State of the virtual circuit. Possible values follow:                                        |
|                     | D1-Flow control ready                                                                        |
|                     | D2-DTE reset request                                                                         |
|                     | D3-DCE reset indication                                                                      |
|                     | $P1$ —Idle                                                                                   |
|                     | P2—DTE waiting for DCE to connect CALL                                                       |
|                     | P3—DCE waiting for DTE to accept CALL                                                        |
|                     | P4-Data transfer                                                                             |
|                     | P5-CALL collision                                                                            |
|                     | P6—DTE clear request                                                                         |
|                     | P7—DCE clear indication                                                                      |
|                     | R1-Packet level ready                                                                        |
|                     | R2-DTE restart request                                                                       |
|                     | R3-DCE restart indication                                                                    |
|                     | X1—Nonstandard state for a virtual circuit in hold-down                                      |
|                     | See Annex B of the 1984 ITU-T X.25 Recommendation for more<br>information on these states.   |

**Table 2-78 Debug X25 All Field Descriptions**

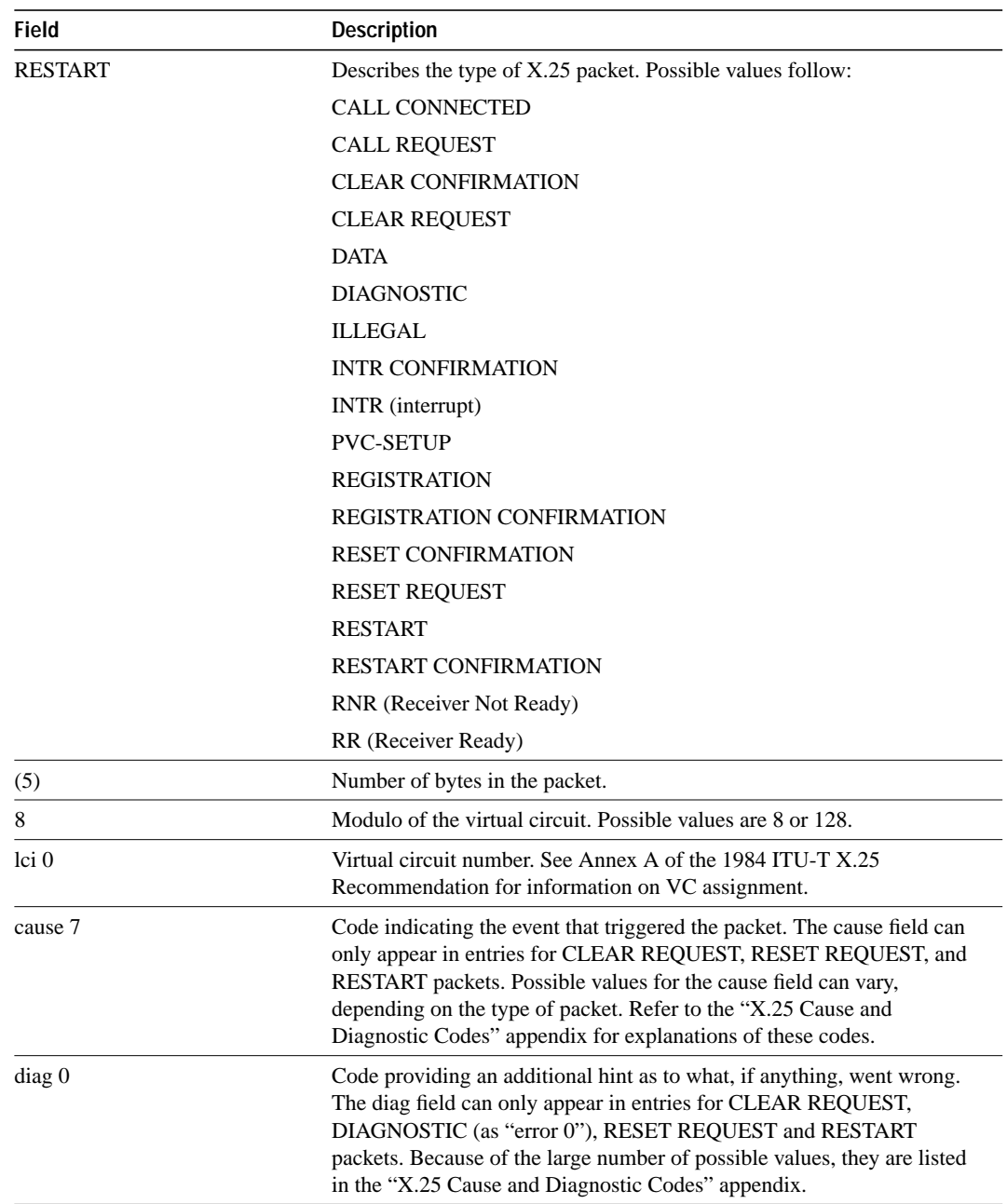

Table 2-79 describes the PS and PR fields that can appear in a **debug x25 all** display.

| <b>Field</b>    | <b>Description</b>                                                                                                    |
|-----------------|----------------------------------------------------------------------------------------------------|
| PS 0            | Packet send sequence number; used for flow control of the outgoing<br>packet stream. Present only in DATA packets.                  |
| PR <sub>0</sub> | Packet receive sequence number; used for flow control of the incoming<br>packet. stream. Present only in DATA, RR, and RNR packets. |

**Table 2-79 Debug X25 All PS and PR Field Descriptions**

In Figure 2-107, notice also that the CALL REQUEST packet precedes three other lines of output that have a unique format.

```
Serial2 (236424436): X25 I P1 CALL REQUEST (11) 8 lci 1024
From(2): 49 To(2): 46Facilities: (0)
First byte of call user data (4): 0xCC
```
These lines indicate that the CALL REQUEST packet has a two-digit source address, 49, and a twodigit destination address, 46. These are X.121 addresses that can be from 0 to 15 digits in length. The Facilities field is (0) bytes in length, indicating that no X.25 facilities are being requested. The optional call user data field is 4 bytes in length. The first of these bytes has the hexadecimal value of CC, indicating that the caller intends for IP datagrams to be carried on the VC.

The two lines of output in Figure 2-107 that begin with X25-Switch are shown below.

```
X25-Switch (274428): X25 O D1 PVC-SETUP, wait to connect (29) <Serial2 pvc 3><Serial2 pvc
1> 2/1 128/64
X25-Switch (274432): X25 I D1 PVC-SETUP, connected (29) <Serial2 pvc 3><Serial2 pvc 1>
2/1 128/64
```
These lines of output do not describe standard X.25 packets. Instead, they describe proprietary Cisco messages that represent a tunneled PVC setup between two routers. Table 2-80 describes the fields these two lines of output.

| Field      | <b>Description</b>                                                                           |
|------------|----------------------------------------------------------------------------------------------|
| X25-Switch | Indicates that this message travels over a TCP connection.                                   |
| (274428)   | System clock (in milliseconds). Useful for determining the amount of<br>time between events. |
| X25        | Indicates that this message describes an X.25 event.                                         |
| Ω          | Indicates whether the $X.25$ message was input (I) or output (O) through<br>the interface.   |
| D1         | State of the permanent virtual circuit. Possible values follow.                              |
|            | D1—Flow control ready                                                                        |
|            | D2—DTE reset request                                                                         |
|            | D3—DCE reset indication                                                                      |
|            | See Annex B of the 1984 ITU-T X.25 Recommendation for more<br>information on these states.   |

**Table 2-80 Debug X25 All Field Descriptions for Packets Representing Tunneled PVC Activity**

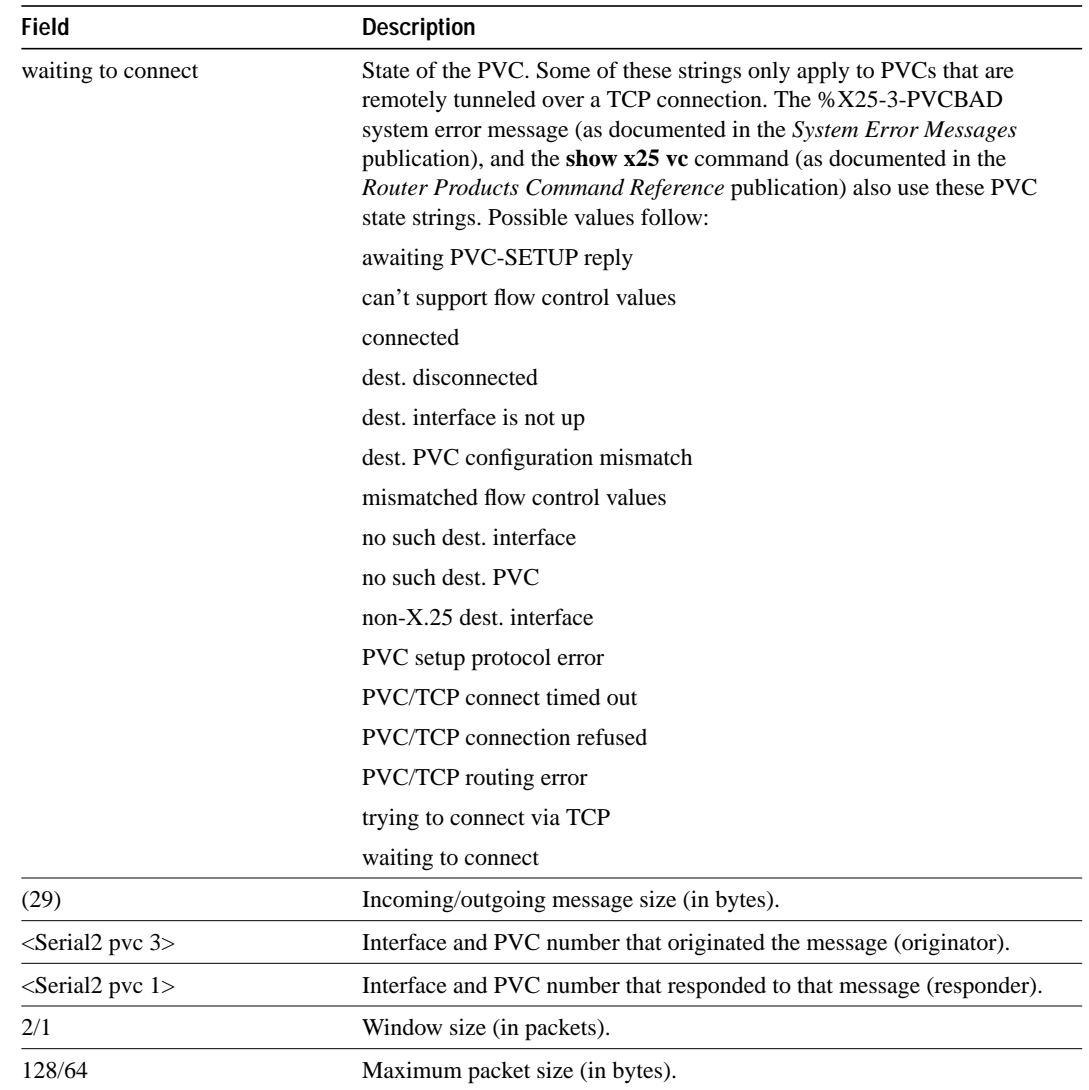

## **debug x25 events**

Use the **debug x25 events** EXEC command to display information on all X.25 traffic except X.25 data or acknowledgment packets. The **no** form of this command disables debugging output.

**debug x25 events no debug x25 events**

### **Syntax Description**

This command has no arguments or keywords.

#### **Command Mode**

EXEC

#### **Usage Guidelines**

The **debug x25 events** command is useful for debugging X.25 problems, because it shows changes that occur in the virtual circuits handled by the router. Because most X.25 connectivity problems stem from errors that CLEAR or RESET virtual circuits, you can use **debug x25 events** to identify these errors.

While **debug x25 all** output includes both data and control messages for all of the router's virtual circuits, **debug x25 events** output includes only control messages for all of the router's VCs. In contrast, **debug x25 vc** output filters the output for a single VC number. Thus, **debug x25 events** output is a subset of **debug x25 all** output, and **debug x25 vc** output modifies either of them to further limit the output.

**Note** Because **debug x25 events** displays a subset of all X.25 traffic, it is safer to use than **debug x25 all** during production hours.

#### **Sample Display**

Figure 2-108 shows sample **debug x25 events** output.

```
router# debug x25 events
Serial2 (236543528): X25 I R3 RESTART (5) 8 lci 0 cause 0 diag 0
Serial2 (236552660): X25 I P1 CALL REQUEST (11) 8 lci 1024
From(2): 49 To(2): 46 Facilities: (0)
 First byte of call user data (4): 0xCC
Serial2 (236552664): X25 O P4 CALL CONNECTED (3) 8 lci 1024
Serial2 (236564056): X25 I D1 CLEAR REQUEST (5) 8 lci 1024 cause 0 diag 122
Serial2 (236564056): X25 O D1 CLEAR CONFIRMATION (3) 8 lci 1024
Serial2 (236564060): X25 I D1 RESET REQUEST (5) 8 lci 1 cause 0 diag 122
Serial2 (236564060): X25 O D1 RESET CONFIRMATION (3) 8 lci 1
                                                                              S2720
```
#### **Figure 2-108 Sample Debug X25 Events Output**

See the **debug x25 all** command description for information on the fields in **debug x25 events** output.

# **debug x25 vc**

Use the **debug x25 vc** EXEC command to display information on traffic for a particular virtual circuit in order to solve any connectivity or performance problems it is exhibiting. The **no** form of this command removes the filter for a particular virtual circuit from the **debug x25 all** or **debug x25 events** output.

**debug x25 vc** *number* **no debug x25 vc** *number*

#### **Syntax Description**

*number* **VC** number associated with the virtual circuit(s) you want to monitor

### **Command Mode**

EXEC

### **Usage Guidelines**

Because no interface is specified, traffic on any VC that has the specified *number* is reported.

The **debug x25 vc** command limits the output of **debug x25 all** or **debug x25 events** output to the packets occurring on a particular VC number. This command modifies the operation of the **debug x25 all** or **debug x25 events** commands, so one of those commands must be used with **debug x25 vc** to produce output.

VC 0 cannot be specified. It is used for X.25 service messages, such as RESTART packets, not VC traffic. VC0 can be monitored only when no VC filter is used.

**Note** Because **debug x25 vc** only displays traffic for a small subset of virtual circuits, it is safe to use even under heavy traffic conditions, as long as events for that virtual circuit are fewer than 25 packets per second.

### **Sample Display**

Figure 2-109 shows sample **debug x25 vc** output.

```
router# debug x25 events
X25 special event debugging is on
router# debug x25 vc 1
X25 debugging output restricted to VC1
router# show debug 
X.25 (debugging restricted to VC number 1):
  X25 special event debugging is on
Serial0: X25 0 P2 CALL REQUEST (19) 8 lci 1
 From(14): 31250000000101 To(14): 31109090096101
 Facilities (0)
Facilities (0)<br>Serial0: X25 I P2 CLEAR REQUEST (5) 8 lci 1 cause diag 122
```
**Figure 2-109 Sample Debug X25-VC Output**

See the **debug x25 all** command description for information on the fields in **debug x25 vc** output.

**debug x25 vc**